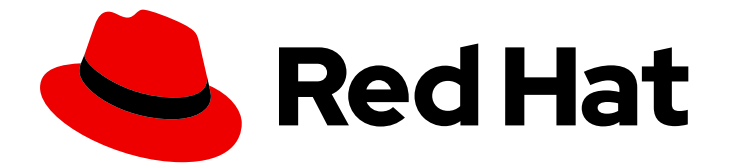

# Red Hat Developer Tools 1

# 使用 Rust 1.71.1 Toolset

安装和使用 Rust 1.71.1 Toolset

Last Updated: 2023-12-14

安装和使用 Rust 1.71.1 Toolset

Jacob Valdez jvaldez@redhat.com

# 法律通告

Copyright © 2023 Red Hat, Inc.

The text of and illustrations in this document are licensed by Red Hat under a Creative Commons Attribution–Share Alike 3.0 Unported license ("CC-BY-SA"). An explanation of CC-BY-SA is available at

http://creativecommons.org/licenses/by-sa/3.0/

. In accordance with CC-BY-SA, if you distribute this document or an adaptation of it, you must provide the URL for the original version.

Red Hat, as the licensor of this document, waives the right to enforce, and agrees not to assert, Section 4d of CC-BY-SA to the fullest extent permitted by applicable law.

Red Hat, Red Hat Enterprise Linux, the Shadowman logo, the Red Hat logo, JBoss, OpenShift, Fedora, the Infinity logo, and RHCE are trademarks of Red Hat, Inc., registered in the United States and other countries.

Linux ® is the registered trademark of Linus Torvalds in the United States and other countries.

Java ® is a registered trademark of Oracle and/or its affiliates.

XFS ® is a trademark of Silicon Graphics International Corp. or its subsidiaries in the United States and/or other countries.

MySQL<sup>®</sup> is a registered trademark of MySQL AB in the United States, the European Union and other countries.

Node.js ® is an official trademark of Joyent. Red Hat is not formally related to or endorsed by the official Joyent Node.js open source or commercial project.

The OpenStack ® Word Mark and OpenStack logo are either registered trademarks/service marks or trademarks/service marks of the OpenStack Foundation, in the United States and other countries and are used with the OpenStack Foundation's permission. We are not affiliated with, endorsed or sponsored by the OpenStack Foundation, or the OpenStack community.

All other trademarks are the property of their respective owners.

# 摘要

Rust Toolset 是 Red Hat Enterprise Linux (RHEL)操作系统的开发人员提供的红帽产品。使用本指南 了解 Rust Toolset 的概述,了解如何调用和使用不同版本的 Rust 工具,并通过更深入的信息查找资 源。

# 目录

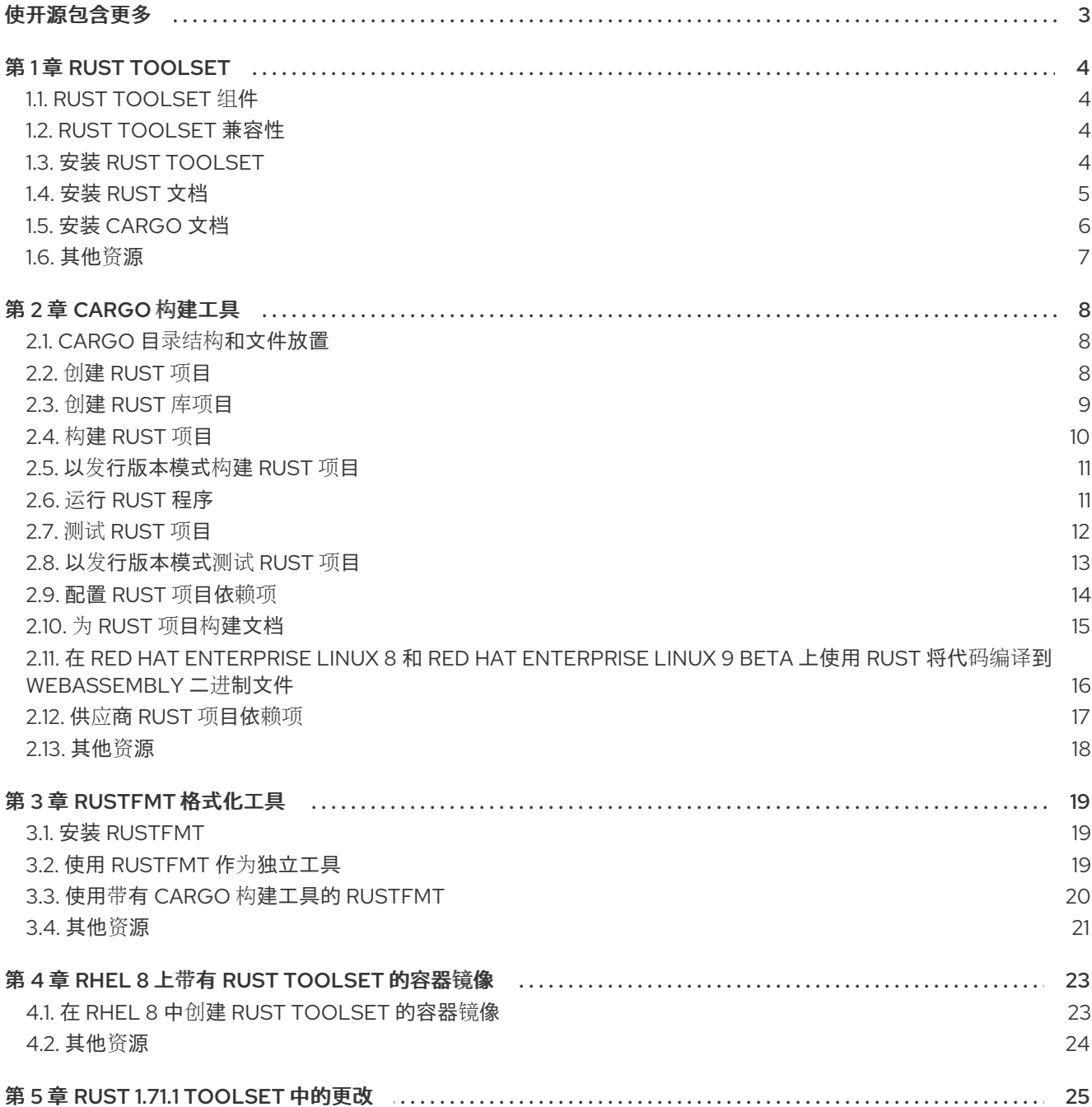

# 使开源包含更多

<span id="page-6-0"></span>红帽致力于替换我们的代码、文档和 Web 属性中存在问题的语言。我们从这四个术语开始: master、 slave、黑名单和白名单。由于此项工作十分艰巨,这些更改将在即将推出的几个发行版本中逐步实施。有 关更多详情,请参阅我们的首席技术官 Chris Wright [提供的消息。](https://www.redhat.com/en/blog/making-open-source-more-inclusive-eradicating-problematic-language)

# 第 1 章 RUST TOOLSET

<span id="page-7-0"></span>Rust Toolset 是 Red Hat Enterprise Linux (RHEL)的开发人员提供的红帽产品。它为 Rust 编程语言提供 Rust **c** 编译器、Rust 软件包管理器 Cargo、Rustfmt 格式化工具和所需的库。

# 对于 **Red Hat Enterprise Linux 8**,**Rust Toolset** 作为模块提供。**Rust Toolset** 作为 **Red Hat Enterprise Linux 9** 的软件包提供。

# <span id="page-7-1"></span>**1.1. RUST TOOLSET** 组件

以下组件作为 **Rust Toolset** 的一部分提供:

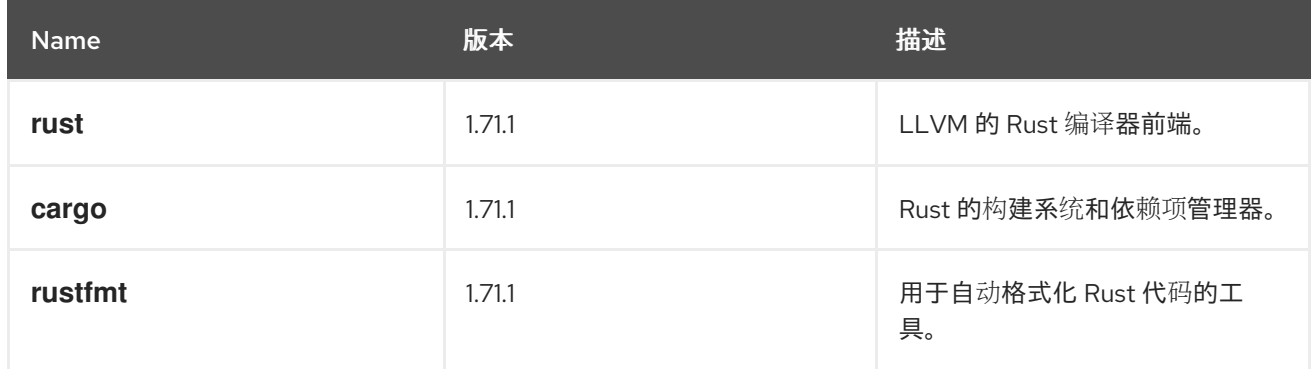

# <span id="page-7-2"></span>**1.2. RUST TOOLSET** 兼容性

**Rust Toolset** 在以下构架中为 **Red Hat Enterprise Linux 8** 和 **Red Hat Enterprise Linux 9** 提供:

- **AMD** 和 **Intel 64** 位
- **64-bit ARM**
- **IBM Power Systems, Little Endian**
- **64-bit IBM Z**

#### <span id="page-7-3"></span>**1.3.** 安装 **RUST TOOLSET**

完成以下步骤以安装 **Rust Toolset**,包括所有开发和调试工具以及依赖软件包。请注意,**Rust**

### <span id="page-8-1"></span>**Toolset** 依赖于 **LLVM Toolset**。

先决条件

 $\epsilon$ 

已安装所有可用的 **Red Hat Enterprise Linux** 更新。

流程

在 **Red Hat Enterprise Linux 8** 中,运行以下命令安装 **Rust-toolset** 模块:

# yum module install rust-toolset

在 **Red Hat Enterprise Linux 9** 中,运行以下命令安装 **Rust-toolset** 软件包:

# dnf install rust-toolset

<span id="page-8-0"></span>**1.4.** 安装 **RUST** 文档

*Rust* 编程语言书 作为可安装的文档提供。

先决条件

已安装 **Rust Toolset**。 如需更多信息,请参阅安装 **Rust [Toolset](#page-8-1)**。

流程

要安装 **Rust-doc** 软件包,请运行以下命令:

在 **Red Hat Enterprise Linux 8** 中:

# yum install rust-doc

您可以在以下路径下找到 *Rust* 编程语言 书: **/usr/share/doc/rust/html/index.html**。 您可以在以下路径中找到所有 **Rust** 代码软件包的 **API** 文档: **/usr/share/doc/rust/html/std/index.html**。

# 在 **Red Hat Enterprise Linux 9** 中:

# dnf install rust-doc

您可以在以下路径下找到 *Rust* 编程语言 书: **/usr/share/doc/rust/html/index.html**。 您可以在以下路径中找到所有 **Rust** 代码软件包的 **API** 文档: **/usr/share/doc/rust/html/std/index.html**。

# <span id="page-9-0"></span>**1.5.** 安装 **CARGO** 文档

*Cargo, Rust* 的 *Package Manager* 书作为 **Cargo** 的可安装文档。

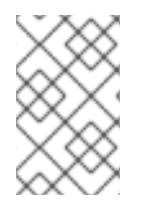

# 注意

在 **Rust Toolset 1.71** 中,**cargo-doc** 软件包包含在 **Rust -doc** 软件包中。

# 先决条件

已安装 **Rust Toolset**。 如需更多信息,请参阅安装 **Rust [Toolset](#page-8-1)**。

# 流程

 $\circ$ 

 $\circ$ 

要安装 **cargo-doc** 软件包,请运行:

在 **Red Hat Enterprise Linux 8** 中:

# yum install cargo-doc

您可以在以下路径下找到 *Cargo, Rust* 的 *Package Manager* 书: **/usr/share/doc/cargo/html/index.html**。

在 **Red Hat Enterprise Linux 9** 中:

# dnf install cargo-doc

您可以在以下路径下找到 *Cargo, Rust* 的 *Package Manager* 书: **/usr/share/doc/cargo/html/index.html**。

- <span id="page-10-0"></span>**1.6.** 其他资源
	- $\bullet$

有关 **Rust** 编程语言的更多信息,请参阅官方 **[Rust](https://doc.rust-lang.org/)** 文档。

#### 第 **2** 章 **CARGO** 构建工具

<span id="page-11-0"></span>**cargo** 是 **Rust** 编译器 **Rust c** 的构建工具和 前端,以及软件包和依赖项管理器。它允许 **Rust** 项目声明 具有特定版本要求的依赖关系,解析完整依赖项图、下载软件包和构建,以及测试整个项目。

**Rust Toolset** 与 **Cargo 1.71.1** 一起发布。

#### <span id="page-11-1"></span>**2.1. CARGO** 目录结构和文件放置

**Cargo** 构建工具使用设置惯例来定义在 **Cargo** 软件包中目录结构和文件放置。运行 **cargo new** 命令会 为清单和项目文件生成软件包目录结构和模板。默认情况下,它还在软件包根目录中初始化新的 **Git** 存储 库。

对于二进制程序,**Cargo** 会创建一个目录 *project\_name*,其中包含一个名为 **Cargo.toml** 的文本文 件,以及一个包含名为 **main.rs** 的文本文件的子目录 **src**。

### 其他资源

 $\bullet$ 

- 有关 **Cargo** 目录结构的更多信息,请参阅 **Cargo Book -** 软[件包布局](https://doc.rust-lang.org/cargo/guide/project-layout.html)。
- 有关 **Rust** 代码机构的信息,请参阅 **Rust** 编程语言 **-** 使用软[件包、](https://doc.rust-lang.org/book/ch07-00-managing-growing-projects-with-packages-crates-and-modules.html)类别和模块管理项目。

#### <span id="page-11-2"></span>**2.2.** 创建 **RUST** 项目

根据 **Cargo** 约定,创建一个新的 **Rust** 项目。有关 **Cargo** 约[定的更多信息,](#page-11-1)请参阅 **Cargo** 目录结构和 文件放置。

#### 流程

运行以下命令来创建 **Rust** 项目:

在 **Red Hat Enterprise Linux 8** 中:

\$ cargo new --bin <*project\_name*>

<span id="page-12-1"></span> $\circ$ 将 **<***project\_name* **>** 替换为您的项目名称。 在 **Red Hat Enterprise Linux 9** 中: \$ cargo new --bin <*project\_name*>  $\alpha$ 将 **<***project\_name* **>** 替换为您的项目名称。

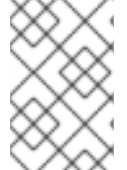

### 注意

要编辑项目代码,请编辑主可执行文件 **main.rs**,并将新源文件添加到 **src** 子目录。

# 其他资源

有关配置项目并添加依赖项的详情,请参考 配置 **[Rust](#page-18-1)** 项目依赖项。

### <span id="page-12-0"></span>**2.3.** 创建 **RUST** 库项目

完成以下步骤,使用 **Cargo** 构建工具创建 **Rust** 库项目。

# 流程

 $\bullet$ 

 $\circ$ 

要创建 **Rust** 库项目,请运行以下命令:

在 **Red Hat Enterprise Linux 8** 中:

\$ cargo new --lib <*project\_name*>

将 **<***project\_name* **>** 替换为 **Rust** 项目的名称。

在 **Red Hat Enterprise Linux 9** 中:

\$ cargo new --lib <*project\_name*>

将 **<***project\_name* **>** 替换为 **Rust** 项目的名称。

注意 要编辑项目代码,请编辑 **src** 子目录中的源文件 **lib.rs**。

其他资源

 $\bullet$ 

使用软[件包、策略和模](https://doc.rust-lang.org/book/ch07-00-managing-growing-projects-with-packages-crates-and-modules.html)块管理增长项目

<span id="page-13-0"></span>**2.4.** 构建 **RUST** 项目

 $\circ$ 

使用 **Cargo** 构建工具构建 **Rust** 项目。**cargo** 解析项目的所有依赖项,下载缺少的依赖项,并使用 **Rust c** 编译器编译它。

默认[情况下,](#page-14-0)项目以调试模式构建和编译。有关以发行模式编译项目的详情,请参考以发行模式构建 **Rust** 项目。

先决条件

 $\bullet$ 

 $\circ$ 

 $\circ$ 

现有的 **Rust** 项目。 有关如何创建 **Rust** 项目的详情,请参考 创建 **[Rust](#page-12-1)** 项目。

流程

要构建由 **Cargo** 管理的 **Rust** 项目,请在项目目录中运行:

在 **Red Hat Enterprise Linux 8** 中:

\$ cargo build

在 **Red Hat Enterprise Linux 9** 中:

\$ cargo build

要验证您的 **Rust** 程序是否可以在您不需要构建可执行文件时构建,请运行:

\$ cargo check

#### <span id="page-14-0"></span>**2.5.** 以发行版本模式构建 **RUST** 项目

使用 **Cargo** 构建工具以发行版本模式构建 **Rust** 项目。发行模式用于优化源代码,因此可以增加编译时 间,同时确保编译的二进制文件可以更快地运行。使用此模式生成适合发布和生产的优化的工件。 **cargo** 解析项目的所有依赖项,下载缺少的依赖项,并使用 **Rust c** 编译器编译它。

有关以调试模式编译项目的详情,请参考 构建 **[Rust](#page-13-0)** 项目。

#### 先决条件

现有的 **Rust** 项目。 有关如何创建 **Rust** 项目的详情,请参考 创建 **[Rust](#page-12-1)** 项目。

#### 流程

要以 **release** 模式构建项目,请运行:

在 **Red Hat Enterprise Linux 8** 中:

\$ cargo build --release

在 **Red Hat Enterprise Linux 9** 中:

\$ cargo build --release

要在不需要构建可执行文件时验证您的 **Rust** 程序是否可以构建,请运行:

\$ cargo check

 $\circ$ 

 $\circ$ 

#### <span id="page-14-1"></span>**2.6.** 运行 **RUST** 程序

使用 **Cargo** 构建工具运行 **Rust** 项目。**cargo** 首先重建您的项目,然后运行生成的可执行文件。如果在

开发过程中使用,**cargo run** 命令可以正确地解析输出路径,独立于构建模式。

先决条件

 $\blacksquare$ 

构建的 **Rust** 项目。 有关如何构建 **Rust** 项目的详情,请参考 构建 **[Rust](#page-13-0)** 项目。

流程

要通过 **Cargo** 运行作为项目管理的 **Rust** 程序,请在项目目录中运行:

在 **Red Hat Enterprise Linux 8** 中:

\$ cargo run

在 **Red Hat Enterprise Linux 9** 中:

\$ cargo run

注意

如果您的程序还没有构建,**Cargo** 会在运行之前构建您的程序。

<span id="page-15-0"></span>**2.7.** 测试 **RUST** 项目

使用 **Cargo** 构建工具测试您的 **Rust** 程序。**cargo** 首先重新构建您的项目,然后运行项目中找到的测 试。请注意,您只能测试免费、**monomorphic** 并且不使用任何参数的功能。函数返回类型必须是 () 或 **Result<** ()**, E>**,其中 **E: Error**。

默认情况下,**Rust** 项目在 **debug** 模式中测试。有关在发行版本模式中测试您的项目的详情,请参考以 发[行模式](#page-16-0)测试 **Rust** 项目。

先决条件

构建的 **Rust** 项目。 有关如何构建 **Rust** 项目的详情,请参考 构建 **[Rust](#page-13-0)** 项目。

<span id="page-16-1"></span>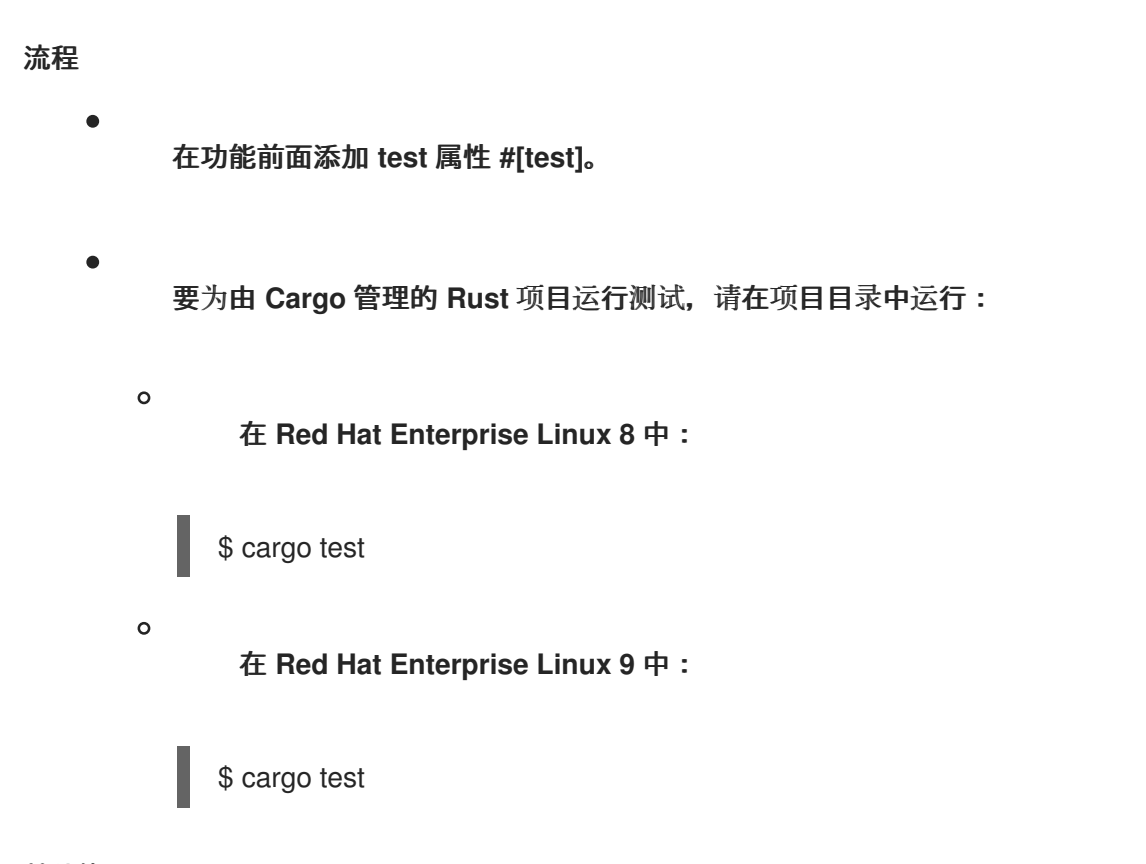

# 其他资源

 $\blacksquare$ 

有关在 **Rust** 项目中执行测试的更多信息,请参阅 **Rust [Reference](https://doc.rust-lang.org/reference/attributes/testing.html) -** 测试属性。

<span id="page-16-0"></span>**2.8.** 以发行版本模式测试 **RUST** 项目

使用 **Cargo** 构建工具以发行版本模式测试您的 **Rust** 程序。发行模式用于优化源代码,因此可以增加编 译时间,同时确保编译的二进制文件可以更快地运行。使用此模式生成适合发布和生产的优化的工件。 **cargo** 首先重新构建您的项目,然后运行项目中找到的测试。请注意,您只能测试免费、**monomorphic** 并且不使用任何参数的功能。函数返回类型必须是 () 或 **Result<** ()**, E>**,其中 **E: Error**。

有关以调试模式测试项目的信息,请参阅 测试 **[Rust](#page-16-1)** 项目。

先决条件

构建的 **Rust** 项目。 有关如何构建 **Rust** 项目的详情,请参考 构建 **[Rust](#page-13-0)** 项目。

流程

在功能前面添加 **test** 属性 **#[test]**。

要为在发行模式的 **Cargo** 管理的 **Rust** 项目运行测试,请在项目目录中运行:  $\circ$ 在 **Red Hat Enterprise Linux 8** 中: \$ cargo test --release  $\Omega$ 在 **Red Hat Enterprise Linux 9** 中: \$ cargo test --release 其他资源

有关在 **Rust** 项目中执行测试的更多信息,请参阅 **Rust [Reference](https://doc.rust-lang.org/reference/attributes/testing.html) -** 测试属性。

#### <span id="page-17-0"></span>**2.9.** 配置 **RUST** 项目依赖项

使用 **Cargo** 构建工具配置 **Rust** 项目的依赖项。要指定由 **Cargo** 管理的项目的依赖项,请编辑项目目 录中的 **Cargo.toml** 文件并重新构建您的项目。**cargo** 下载 **Rust** 代码软件包及其依赖项,将其存储在本 地,构建包括依赖项代码软件包在内的所有项目源代码,并运行生成的可执行文件。

先决条件

 $\bullet$ 

构建的 **Rust** 项目。 有关如何构建 **Rust** 项目的详情,请参考 构建 **[Rust](#page-13-0)** 项目。

### 流程

1.

在项目目录中,打开文件 **Cargo.toml**。

2. 移到标记的 **[dependencies]** 部分。 每个依赖项都以以下格式列在新行中:

*crate\_name* = *version*

**Rust** 代码软件包称为 **crates**。

编辑依赖项。

<span id="page-18-1"></span>3.

4. 运行以下命令重建项目:

在 **Red Hat Enterprise Linux 8** 中:

\$ cargo build

在 **Red Hat Enterprise Linux 9** 中:

\$ cargo build

5.

使用以下命令运行项目:

在 **Red Hat Enterprise Linux 8** 中:

\$ cargo run

在 **Red Hat Enterprise Linux 9** 中:

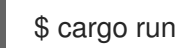

其他资源

 $\bullet$ 

有关配置 **Rust** 依赖项的更多信息,请参阅 **Cargo Book -** [指定依](http://doc.crates.io/specifying-dependencies.html)赖项。

<span id="page-18-0"></span>**2.10.** 为 **RUST** 项目构建文档

使用 **Cargo** 工具从标记为提取的源代码中的注释生成文档。请注意,仅针对公共功能、变量和成员提 取文档注释。

先决条件

构建的 **Rust** 项目。

有关如何构建 **Rust** 项目的详情,请参考 构建 **[Rust](#page-13-0)** 项目。

配置的依赖项。 有关配置依赖项的更多信息,请参阅配置 **[Rust](#page-18-1)** 项目依赖项。

### 流程

 $\blacksquare$ 

 $\bullet$ 

 $\circ$ 

 $\circ$ 

要标记提取的注释,请使用三个斜杠 **///**,并将您的注释放在要记录的行首。 **cargo** 支持您评论的 **Markdown** 语言。

要使用 **Cargo** 构建项目文档,请在项目目录中运行:

在 **Red Hat Enterprise Linux 8** 中:

\$ cargo doc --no-deps

在 **Red Hat Enterprise Linux 9** 中:

\$ cargo doc --no-deps

生成的文档位于 **.target/doc** 目录中。

# 其他资源

 $\bullet$ 

有关使用 **Cargo** 构建文档的更多信息,请参阅 **Rust** 编程语言 **-** [制作有用的文档注](https://doc.rust-lang.org/book/ch14-02-publishing-to-crates-io.html#making-useful-documentation-comments)释。

<span id="page-19-0"></span>**2.11.** 在 **RED HAT ENTERPRISE LINUX 8** 和 **RED HAT ENTERPRISE LINUX 9 BETA** 上使用 **RUST** 将 代码编译到 **WEBASSEMBLY** 二进制文件

完成以下步骤以安装 **WebAssembly** 标准库。

先决条件

已安装 **Rust Toolset**。 如需更多信息,请参阅安装 **Rust [Toolset](#page-8-1)**。

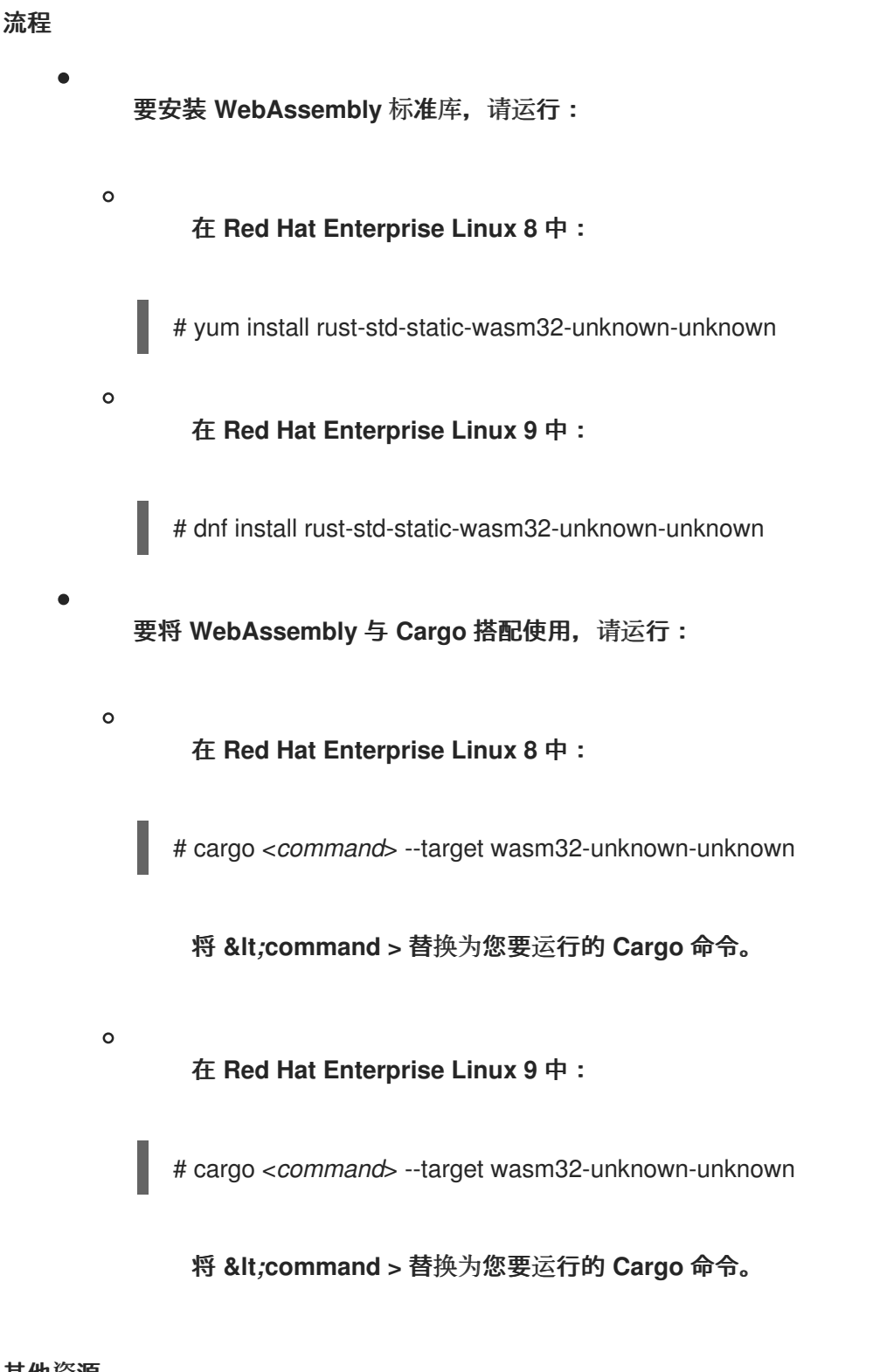

其他资源

有关 **WebAssembly** 的更多信息,请参阅官方 **Rust** 和 **[WebAssembly](https://rustwasm.github.io/docs/book/game-of-life/setup.html)** 文档或 **Rust** 和 **WebAssembly** 书。

<span id="page-20-0"></span>**2.12.** 供应商 **RUST** 项目依赖项

创建 **Rust** 项目依赖项的本地副本,以便离线重新发布并使用 **Cargo** 构建工具重复使用。此流程称为供 应商项目依赖项。厂商的依赖项,包括用于在 **Windows** 操作系统上构建项目的 **Rust** 代码软件包位于 供

应商 目录中。**Cargo** 可以使用供应商的依赖项,而无需连接到互联网。

# 先决条件

 $\blacksquare$ 

- 构建的 **Rust** 项目。 有关如何构建 **Rust** 项目的详情,请参考 构建 **[Rust](#page-13-0)** 项目。
- 配置的依赖项。 有关配置依赖项的更多信息,请参阅配置 **[Rust](#page-18-1)** 项目依赖项。

# 流程

 $\bullet$ 

 $\bullet$ 

要使用 **Cargo** 来厂商您的 **Rust** 项目,请在项目目录中运行:

在 **Red Hat Enterprise Linux 8** 中:

\$ cargo vendor

在 **Red Hat Enterprise Linux 9** 中:

\$ cargo vendor

# <span id="page-21-0"></span>**2.13.** 其他资源

 $\circ$ 

 $\circ$ 

有关 **Cargo** 的更多信息,请参阅官方 **[Cargo](http://doc.crates.io/guide.html)** 指南。

要显示 **Rust Toolset** 中包含的手册页,请运行:

对于 **Red Hat Enterprise Linux 8**:

\$ man cargo

对于 **Red Hat Enterprise Linux 9**:

\$ man cargo

#### 第 **3** 章 **RUSTFMT** 格式化工具

<span id="page-22-0"></span>使用 **Rustfmt** 格式工具,您可以自动格式化 **Rust** 程序的源代码。您可以将 **rusftmt** 用作独立工具,也 可以使用 **Cargo**。

<span id="page-22-1"></span>**3.1.** 安装 **RUSTFMT**

完成以下步骤以安装 **Rustfmt** 格式化 工具。

先决条件

 $\bullet$ 已安装 **Rust Toolset**。 如需更多信息,请参阅安装 **Rust [Toolset](#page-8-1)**。

#### 流程

 $\bullet$ 

运行以下命令来安装 **Rust fmt** :

在 **Red Hat Enterprise Linux 8** 中:

# yum install rustfmt

在 **Red Hat Enterprise Linux 9** 中:

# dnf install rustfmt

#### <span id="page-22-2"></span>**3.2.** 使用 **RUSTFMT** 作为独立工具

使用 **Rustfmt** 作为独立工具来格式化 **Rust** 源文件及其所有依赖项。作为替代方案,在 **Cargo** 构建工 具中使用 **Rustfmt**。如需更多信息,请参阅使用带有 **Cargo** 的 **[Rustfmt](#page-23-0)**。

先决条件

 $\bullet$ 

现有的 **Rust** 项目。 有关如何创建 **Rust** 项目的详情,请参考 创建 **[Rust](#page-12-1)** 项目。

流程

<span id="page-23-1"></span>要使用 **Rustfmt** 作为独立 工具 格式化 **Rust** 源文件,请运行以下命令:

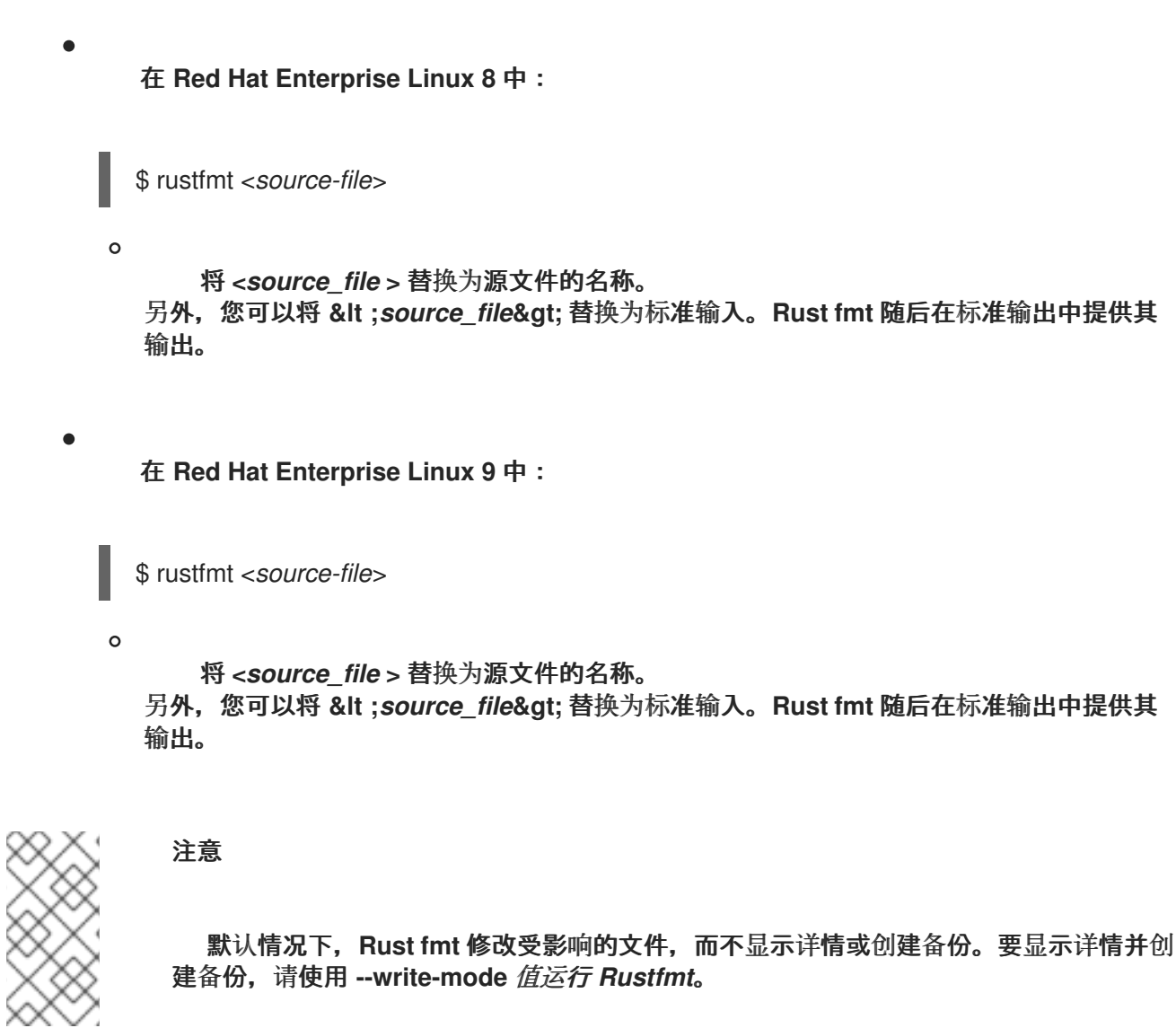

<span id="page-23-0"></span>**3.3.** 使用带有 **CARGO** 构建工具的 **RUSTFMT**

使用带有 **Cargo** 的 **Rustfmt** 工具格式化 **Rust** 源文件及其所有依赖项。 作为替代方案,使用 **Rust fmt** 作为独立工具。如需更多信息,请参阅使用 **Rustfmt** 作为[独立工具](#page-23-1)。

先决条件

 $\bullet$ 

现有的 **Rust** 项目。 有关如何创建 **Rust** 项目的详情,请参考 创建 **[Rust](#page-12-1)** 项目。

流程

要格式化 **Cargo** 代码软件包中的所有源文件,请运行以下命令:

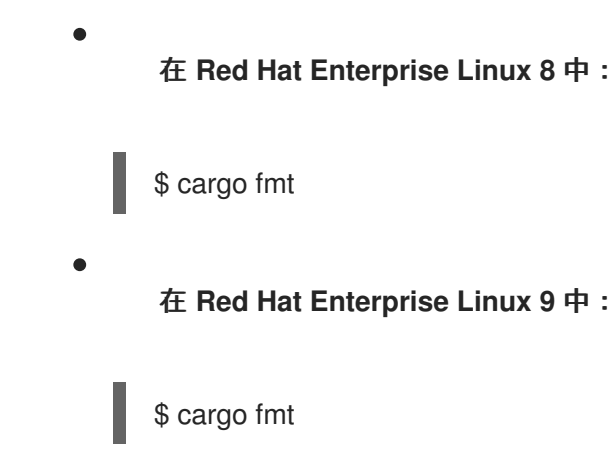

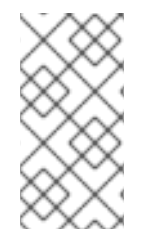

注意

要更改 **Rust fmt** 格式选项,请在 项目目录中创建配置文件 **Rustfmt.toml**,并将您的配 置添加到该文件中。

# <span id="page-24-0"></span>**3.4.** 其他资源

要显示 **Rustfmt** 的帮助页面 , 请运行:

 $\circ$ 

在 **Red Hat Enterprise Linux 8** 中:

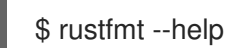

 $\circ$ 

在 **Red Hat Enterprise Linux 9** 中:

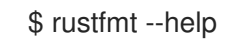

要配置 **Rust fmt** 工具,请在项目目录中创建 **Rustfmt .toml** 配置文件,并将您的配置添加到 该文件中。您可以在 **Configuration .md** 文件中找到配置选项。

 $\circ$ 

在 **Red Hat Enterprise Linux 8** 中,您可以在以下路径中找到它:

**/usr/share/doc/rustfmt/Configurations.md**

 $\circ$ 

在 **Red Hat Enterprise Linux 9** 中,您可以在以下路径中找到它:

# **/usr/share/doc/rustfmt/Configurations.md**

# 第 **4** 章 **RHEL 8** 上带有 **RUST TOOLSET** 的容器镜像

<span id="page-26-0"></span>在 **RHEL 8** 中,您可以使用 **Containerfiles** 在 **Red Hat Universal Base Images (UBI)**容器之上构建自 己的 **Rust Toolset** 容器镜像。

<span id="page-26-1"></span>**4.1.** 在 **RHEL 8** 中创建 **RUST TOOLSET** 的容器镜像

在 **RHEL 8** 中,**Rust Toolset** 软件包是 **Red Hat Universal Base Images (UBI)**存储库的一部分。要 将容器大小保持小,请只安装单个软件包,而不是整个 **Rust Toolset**。

先决条件

 $\bullet$ 

现有的 **Containerfile**。 有关创建 **Containerfiles** 的更多信息,请参阅 **[Dockerfile](https://docs.docker.com/engine/reference/builder/)** 参考 页面。

# 流程

- 访问 **Red Hat [Container](https://catalog.redhat.com/software/container-stacks/search?q=Red Hat universal base image&p=1) Catalog**。
	- 选择 **UBI**。
- 点 **Get this image** 并按照说明进行操作。
- 要创建包含 **Rust Toolset** 的容器,请在 **Containerfile** 中添加以下行:

FROM registry.access.redhat.com/ubi8/ubi:*latest*

RUN yum install -y rust-toolset

要创建仅包含单个软件包的容器镜像,请在 **Containerfile** 中添加以下行:

RUN yum install <*package-name*>

将 **<** *package\_name* **>** 替换为您要安装的软件包的名称。

# <span id="page-27-0"></span>**4.2.** 其他资源

#### $\bullet$

如需有关 **Red Hat UBI** 镜像的更多信息 ,请参阅[使用容器](https://access.redhat.com/documentation/zh-cn/red_hat_enterprise_linux/8/html-single/building_running_and_managing_containers/index/#assembly_working-with-container-images_building-running-and-managing-containers)镜像。

如需有关 **Red Hat UBI** 存储库[的更多信息,](https://access.redhat.com/articles/4238681)请参阅 通用基础镜像**(UBI)**:镜像、存储库、软件 包和源代码。

# 第 **5** 章 **RUST 1.71.1 TOOLSET** 中的更改

<span id="page-28-0"></span>**Rust Toolset** 已从 **RHEL 8** 和 **RHEL 9** 上的 **1.66.1** 版本更新至 **1.71.1**。

主要变更包括:

 $\bullet$ 

- 多个生产者**(mpsc)**通道的新实施,以提高性能。
- 新的 **Cargo** 稀疏 索引协议,用于更有效地使用 **crates.io registry**。
- $\bullet$ 新的 **OnceCell** 和 **OnceLock** 类型用于一次性值初始化。
- 新的 **C-unwind ABI** 字符串,可在 **Foreign Function Interface (FFI)**范围内使用强制取消 卷。

有关更新的详情,请查看上游发布公告系列:

- 宣布 **Rust [1.67.0](https://blog.rust-lang.org/2023/01/26/Rust-1.67.0.html)**
- 宣布 **Rust [1.68.0](https://blog.rust-lang.org/2023/03/09/Rust-1.68.0.html)**
- $\bullet$ 宣布 **Rust [1.69.0](https://blog.rust-lang.org/2023/04/20/Rust-1.69.0.html)**
- 宣布 **Rust [1.70.0](https://blog.rust-lang.org/2023/06/01/Rust-1.70.0.html)**
- 宣布 **Rust [1.71.0](https://blog.rust-lang.org/2023/07/13/Rust-1.71.0.html)**